# **Gambling Control TAP Gambling Event Permits Guide**

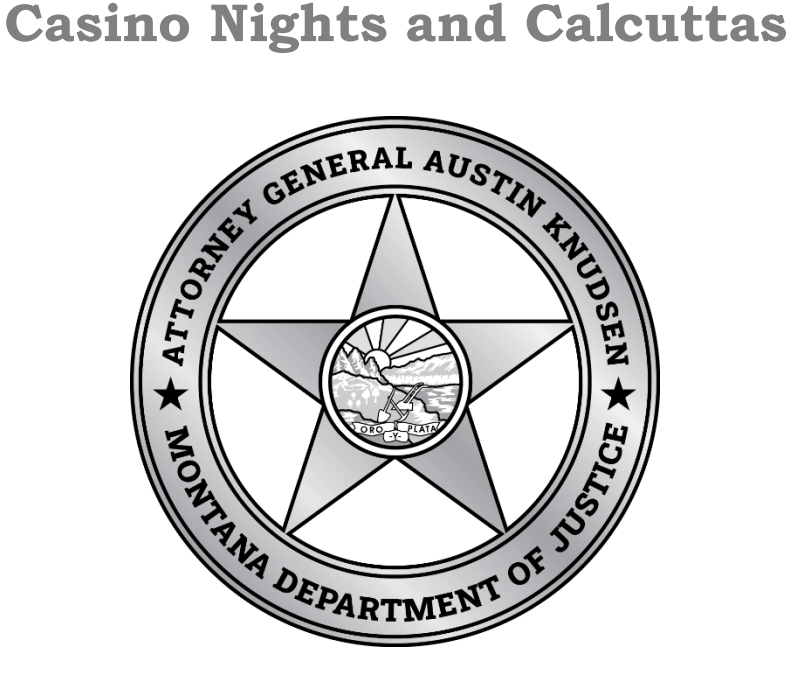

Published By: Gambling Control Division Department of Justice State of Montana January 2024

## **FREQUENTLY ASKED QUESTIONS**

#### **What gambling event permits are available?**

Casino Nights and Calcuttas. See our resources webpage for more information. Guides, Templates, and FAQ - [Montana Department of Justice \(dojmt.gov\)](https://dojmt.gov/gaming/guides-and-templates/)

#### **How long do these take for the division to process?**

These can take a week or more for the division to process and complete applications with payment need to be submitted **at least 10 working days before the event**.

### **Can I apply on TAP and then mail payment?**

Yes, you can submit the application on TAP and mail the payment. If you would like to pay via check, please find the corresponding form on our forms page for the activity you would like to apply for and mail the check and completed application in together. Non-login applications cannot be paid for on TAP until the Division reviews the application. Once this is complete it can be paid online. Forms (Gambling & Liquor) - [Montana Department of Justice \(dojmt.gov\)](https://dojmt.gov/gaming/forms/)

#### **What happens if my TAP payment doesn't go through?**

If your permit request is processed automatically by TAP and then payment fails to process, you will be contacted by the division to provide alternative payment.

#### **Who do I contact for help?**

You may contact Gambling Control Division at (406) 896-4300 or email [gcd@mt.gov](mailto:gcd@mt.gov) to request assistance.

## **Screenshot Guide**

This guide will show both ways of accessing the application then follow through from a non-logged in perspective.

A. If you already have a GOA, you can log into TAP [TransAction Portal \(mt.gov\)](https://tap.dor.mt.gov/_/) and choose > More in the Gambling Operator Box

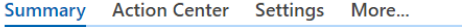

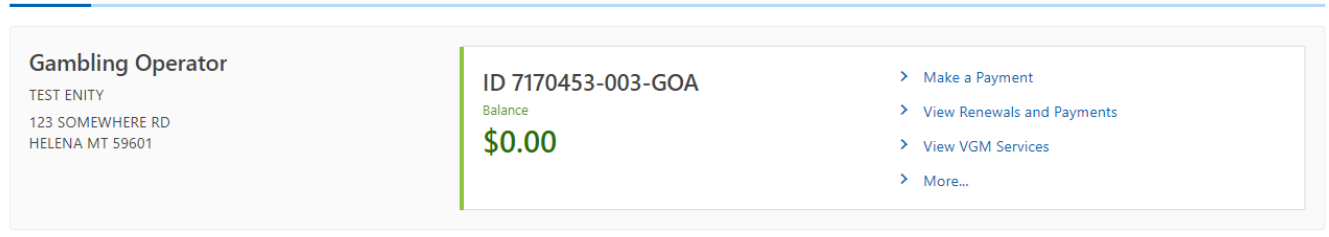

Then choose the activity you wish to apply for.

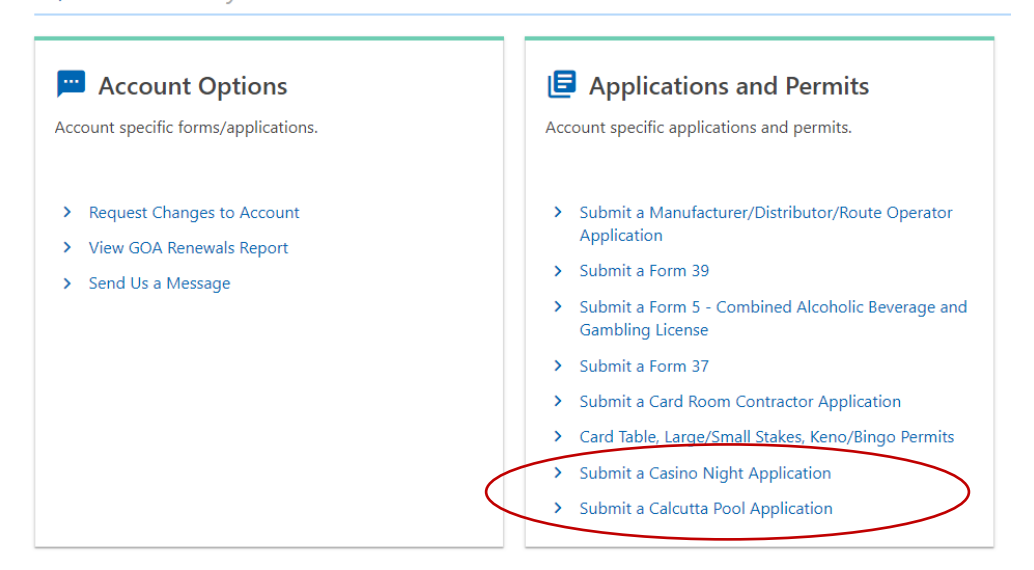

B. If you do not have a TAP Account for a GOA already, then head to the TAP home page and scroll down to the Gambling Control box, and select > Apply for a Gambling License or Permit, then the activity you wisht o apply for.

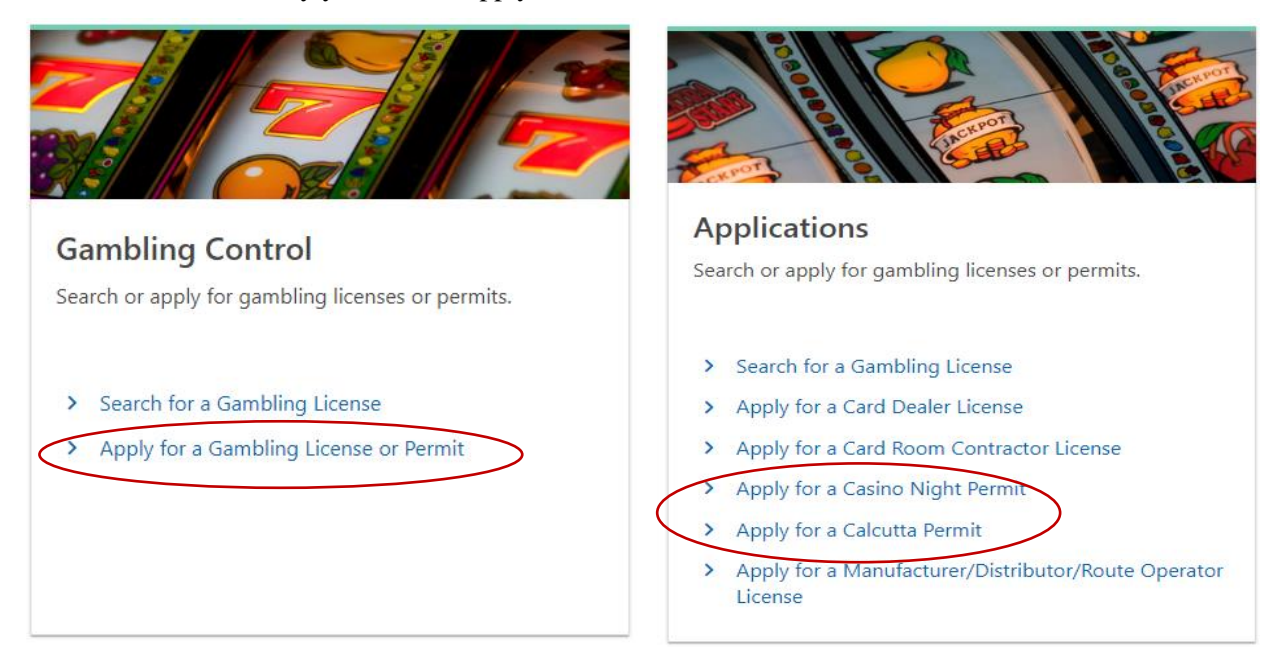

1.